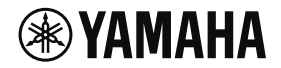

# ルーター **RTX830**

# はじめにお読みください

ヤマハ製品をお買い上げいただきありがとうございます。 はじめに「安全上のご注意」(5ページ~7ページ)を必ずお読みください。 本書中の警告や注意を必ず守り、正しく安全にお使いください。 お使いになる前に本書をよくお読みになり、正しく設置、設定を行ってください。 本書はなくさないように、大切に保管してください。

- 本書の記載内容の一部または全部を無断で転載することを禁じます。
- 本書では、制作時点の最新仕様で説明をしております。最新版につきましては、 下記のWeb サイトからダウンロードしてお読みいただけますよう、お願いいたします。

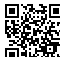

http://www.rtpro.yamaha.co.jp/RT/manual.html 恩教県 ヤマハネットワーク機器マニュアル

▪ 本製品を使用した結果により発生した情報の消失などの損失については、弊社では責任 を負いかねます。保証は本製品の物損の範囲に限ります。あらかじめご了承ください。

# <span id="page-1-0"></span>目次

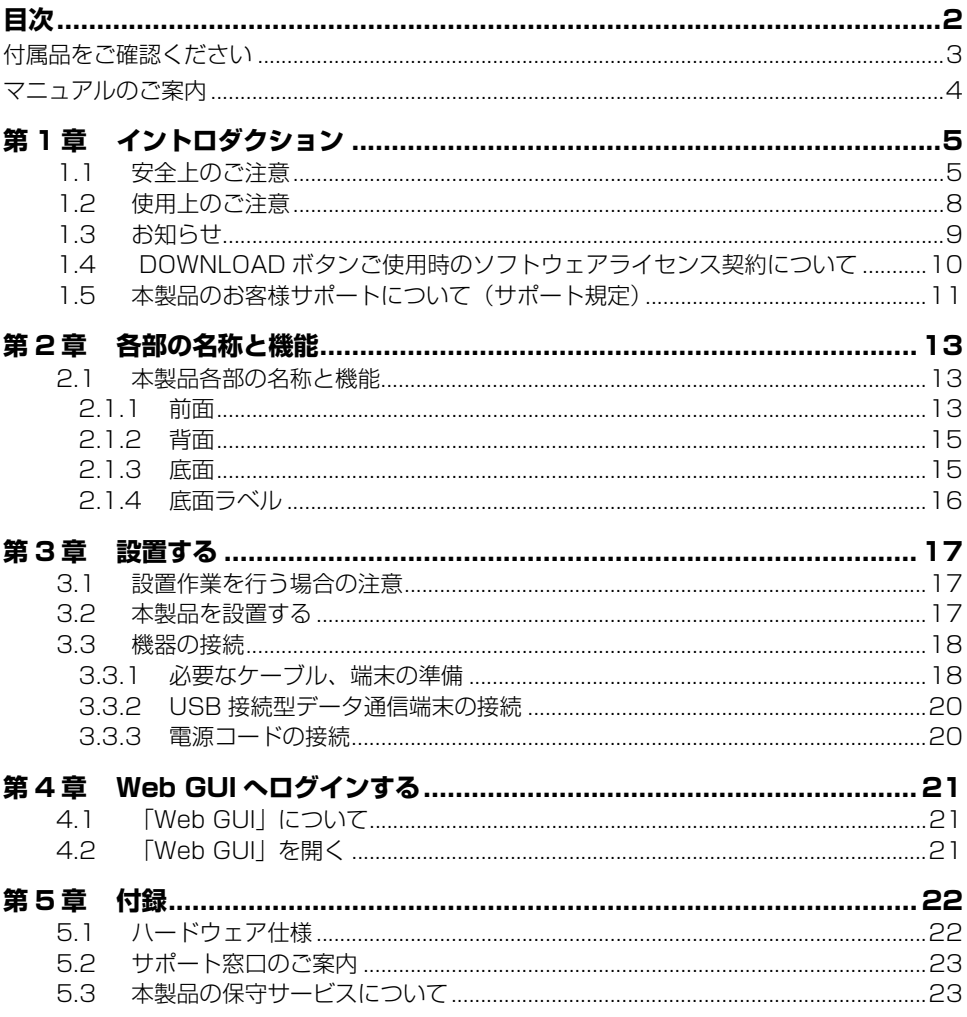

## <span id="page-2-0"></span>付属品をご確認ください

本製品には、以下の付属品が同梱されています。

- ・ はじめにお読みください(本書)
- ・ 保証書(本書裏表紙)
- ・ AC100V 用電源コード(1本)
- ・ 電源コード抜け防止金具(1個、付属 AC100V 用電源コード専用)

本製品には、以下のケーブルは同梱されていません。各規格をご確認の上ご用意ください。

- ・ RJ-45/DB-9 コンソールケーブル RJ-45 CONSOLE ポートに接続するケーブルです。弊社別売の YRC-RJ45C または YRC-RJ45C と同規格の RJ-45/DB-9 コンソールケーブルをご使用ください。
- ・ USB ケーブル miniUSB CONSOLE ポートに接続するケーブルです。USB Type A コネクターと mini USB Type B(5 ピン)コネクターのケーブルをご使用ください。

弊社別売品については下記の Web サイトをご覧ください。

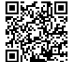

ヤマハネットワーク機器オプション品

http://jp.yamaha.com/products/network/network\_options/

## <span id="page-3-0"></span>マニュアルのご案内

本製品の機能を十分に活用していただくために、下記のマニュアルを用意しています。 目的に合わせて適切なマニュアルをお読みください。

- ・ はじめにお読みください(本書) 本製品をお使いになるうえでの注意事項が記載されています。ご使用前に必ずお読みいただき、 注意事項を守ってください。
- ・ 取扱説明書(Web サイト) 本製品と本製品に接続されたネットワークを管理する人を対象にして、本製品の導入、設定、 管理方法が記載されています。ご使用前に必ずお読みいただき、注意事項を守ってください。
- ・ Web GUI マニュアル(Web サイト) Web GUI を用いて設定、管理を行うための操作方法が記載されています。
- ・ ヤマハネットワーク機器 USB シリアルドライバーインストールガイド(Web サイト) ヤマハネットワーク機器 USB シリアルドライバーのインストールとアンインストールの方法 について記載されています。
- ・ コマンドリファレンス(Web サイト) 本製品を設定するためのコマンドの形式と、使用例が記載されています。

最新版のマニュアルは下記のヤマハネットワーク周辺機器技術情報ページに掲載します。

ヤマハネットワーク機器マニュアル http://www.rtpro.yamaha.co.jp/RT/manual.html

ヤマハルーターをご使用中にトラブルが発生した場合は、以下の情報を参照して、問題を解決し てください。

- ・ コマンドリファレンスを参照して、設定コマンドの使用方法を確認してください。
- ・ ヤマハネットワーク機器ホームページの設定例を参照して、設定を見直してください。

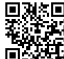

ヤマハネットワーク機器設定例

http://jp.yamaha.com/products/network/solution/

・ ヤマハネットワーク機器技術情報ページで、障害の切り分け方法や設定事例集を参照して、設 定を見直してください。

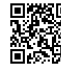

ヤマハネットワーク機器技術資料 http://www.rtpro.yamaha.co.jp/RT/docs/

・ 設定を見直してもトラブルが解決しない場合は、本書の[「サポート窓口のご案内」\(23 ペー](#page-22-2) [ジ\)](#page-22-2)を参照して、弊社のサポート窓口までご連絡ください。

# <span id="page-4-0"></span>第 1 章 イントロダクション

## 本章では、本製品をお使いいただくために必要な事項を説明します。

## <span id="page-4-1"></span>1.1 安全上のご注意

<span id="page-4-2"></span>本製品を安全にお使いいただくために、本書の「警告」と「注意」をよくお読みになり、必ず 守ってお使いください。 本書に示した「警告」と「注意」は、製品を安全に正しくご使用いただき、お客様や他の方々へ の危害や財産への損害を未然に防止するためのものです。 お読みになったあとは、使用される方がいつでも見られる場所に必ず保管してください。

## ■「警告」と「注意」について

以下、誤った取り扱いをすると生じることが想定される内容を、危害や損害の大きさと切迫の程 度を明示するために、「警告」と「注意」に区分して掲載しています。

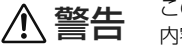

この表示の欄は、「死亡する可能性または重傷を負う可能性が想定される」 内容です。

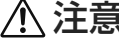

この表示の欄は、「傷害を負う可能性または物的損害が発生する可能性が想 注意 こうながり (Windows Times

### ■ 記号表示について

この製品や取扱説明書に表示されている記号には、次のような意味があります。

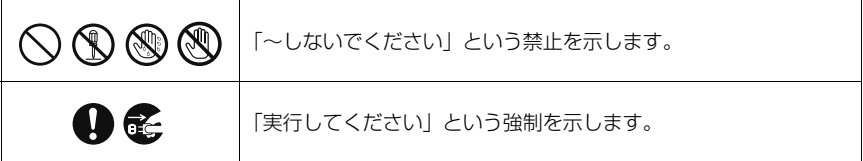

警告

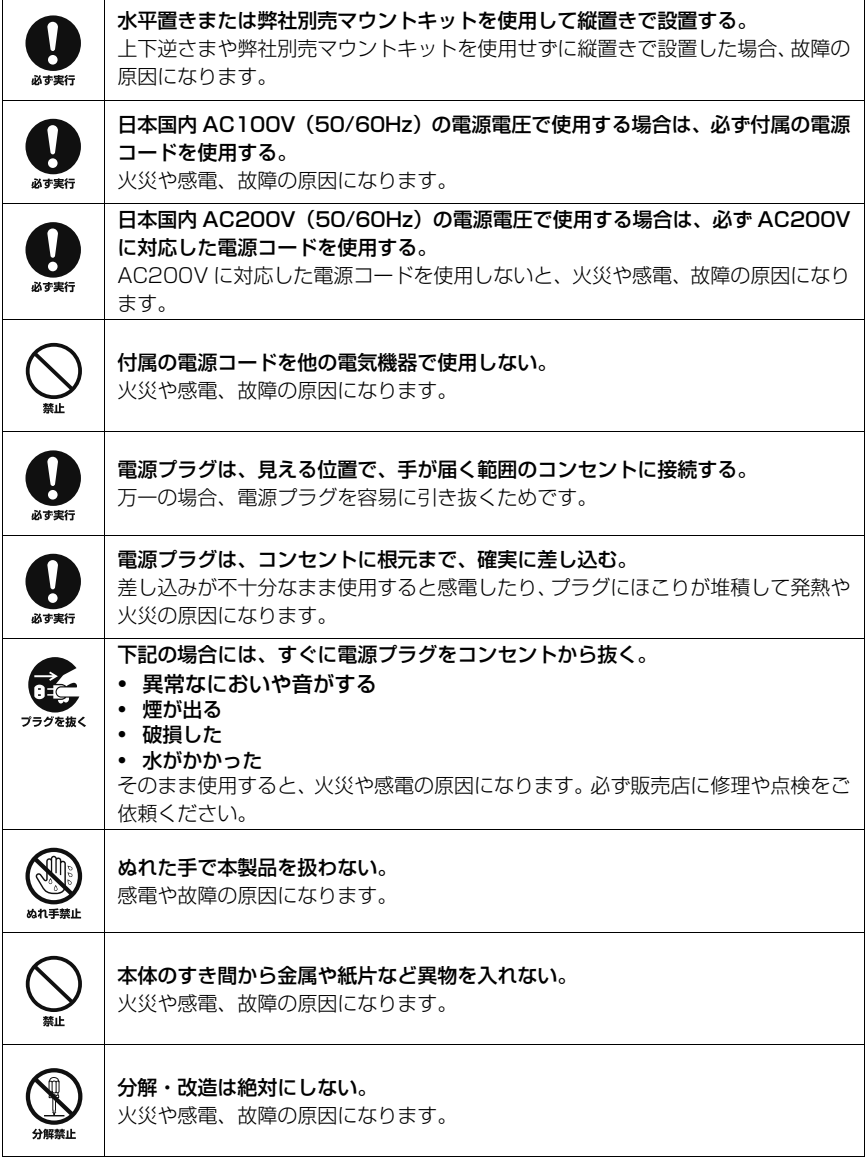

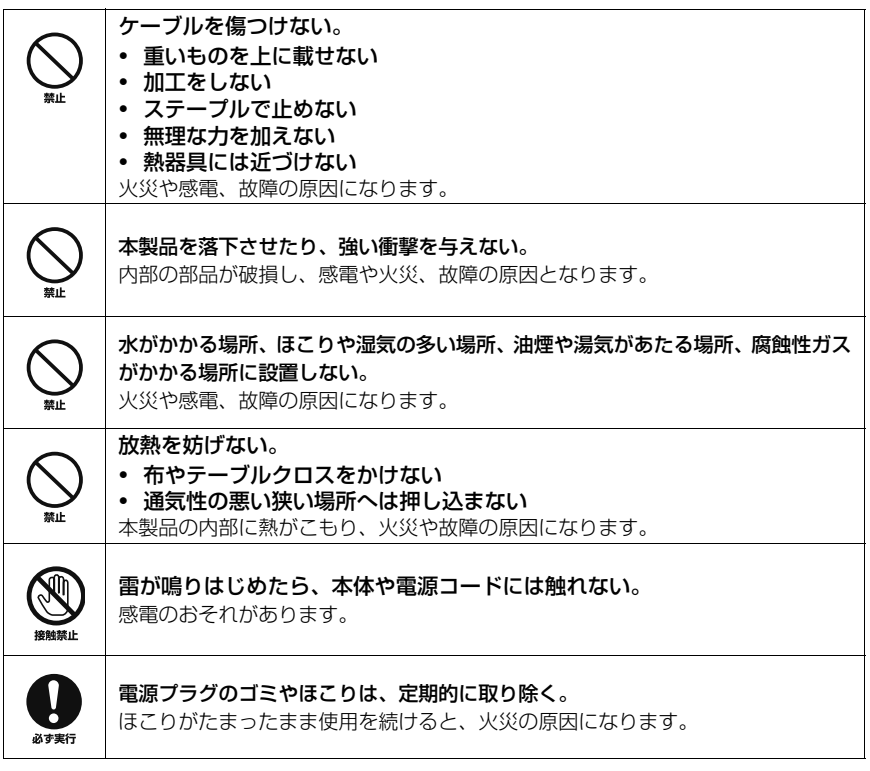

注意

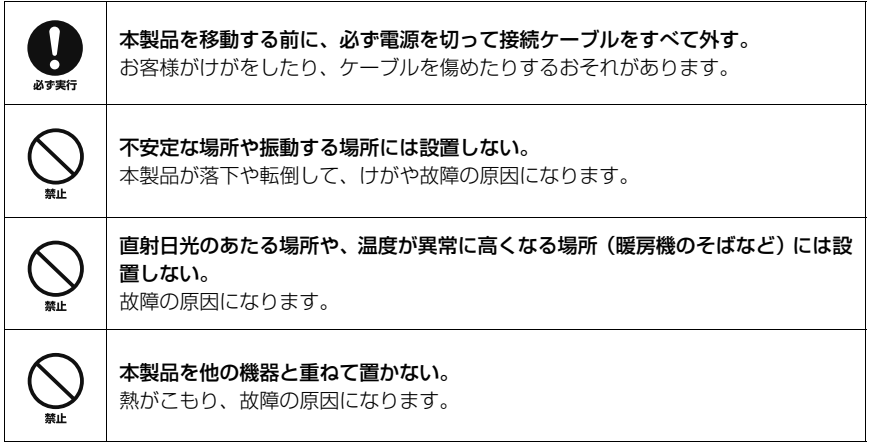

第1章 イントロダクション

## <span id="page-7-0"></span>1.2 使用上のご注意

#### ■ 設置/接続について

- ・ 本製品を 19 インチラックに設置する場合は、弊社別売ラックマウントキット(YMO-RACK1U)を使用してください。
- ・ 本製品を壁に設置する場合は、弊社別売ウォールマウントキット(YWK-1200D)を使用してください。
- ・ 本製品は磁界が強い場所に設置しないでください。
- ・ 本製品の同一電源ライン上にノイズが発生する機器を接続しないでください。
- ・ 本製品のご使用にあたり、周囲の環境によっては電話、ラジオ、テレビなどに雑音が入る場合 があります。その場合は本製品の設置場所、向きを変えてみてください。
- ・ ポート内部を指や金属などで触れないでください。
- ・ 本製品に触れるときは、人体や衣服から静電気を除去してください。
- ・ 本製品をご使用にならないときは、電源プラグを必ずコンセントから外してください。
- ・ AC200V の電源コンセントでご使用になる場合は、お客様で適切な電源コードをご用意くだ さい。電源コードに起因して発生したあらゆる損失については、弊社ではいかなる責任も負い かねます。あらかじめご了承ください。
- ・ 環境温度が急激に変化する場所では使用しないでください。環境温度が急激に変化すると、本 製品に結露が発生することがあります。結露が発生したときは電源を入れない状態で乾くまで しばらく放置してください。
- ・ 通信ケーブルを電源コードなどに近づけて配線しないでください。大きな電圧が誘起され、動 作不良の原因になります。
- ・ 1000BASE-T でご使用になる場合は、エンハンスドカテゴリー 5(CAT5e)以上の LAN ケーブルをご使用ください。

#### ■ 無線 WAN /外部メモリについて

- ・ 本製品の USB ポートに USB 接続型データ通信端末を接続して、3G/LTE 携帯電話通信網を 利用した無線 WAN 接続ができます。データ通信端末のご契約が定額制であっても、設定を 誤って使用すると従量制の通信料金がかかる場合があります。
- ・ 本製品の USB ポートに接続する USB 接続型データ通信端末は、技術基準適合認定を受けた製 品をご使用ください。
- ・ 本製品の microSD スロットおよび USB ポートは、すべての外部メモリの動作を保証するも のではありません。
- ・ microSD カードおよび USB メモリの動作確認は、external-memory performance-test go コマンドで行うことができます。
- ・ microSD カードおよび USB メモリ内のデータは定期的にバックアップすることをおすすめし ます。本製品のご利用にあたりデータが消失、データが破損したことによる被害については、 弊社ではいかなる責任も負いかねます。あらかじめご了承ください。

#### ■ 譲渡/廃棄について

- ・ 本製品を譲渡する際は、本書も合わせて譲渡してください。
- ・ 本製品では、時計機能の電源バックアップのためにリチウム電池を使用しています。廃棄する 際はお住まいの自治体の指示に従ってください。
- ・ 本製品を譲渡 / 廃棄する場合は、以下の操作を行ってください。 1. ネットボランチ DNS の登録を削除する 2. 設定内容を初期化する 詳しくは、「Web GUI マニュアル」(Web サイト)の「ヤマハルーターを譲渡/廃棄する際の ご注意」をご覧ください。

## <span id="page-8-0"></span>1.3 お知らせ

### ■ 雷波障害自主規制について

この装置は、クラス A 情報技術装置です。この装置を家庭環境で使用すると電波 妨害を引き起こすことがあります。この場合には使用者が適切な対策を講ずるよ う要求されることがあります。

VCCI-A

#### ■ 高調波規制について

高調波電流規格 JIS C 61000-3-2 適合品

#### ■ 商標について

- ・ Microsoft、Windows は、米国 Microsoft Corporation の米国およびその他の国における登 録商標です。
- ・ Macintosh、Mac、Mac OS は、米国および他の国々で登録された Apple Inc. の商標です。
- ・ 本書に記載されている会社名、製品名は各社の登録商標あるいは商標です。
- ・ 本製品は、RSA Security Inc. の RSA® BSAFE<sup>TM</sup> ソフトウェア を搭載しております。RC4 および BSAFE は RSA Security Inc. の米国およびその他の国における登録商標です。

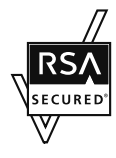

## ■ 本製品で使用しているオープンソースソフトウェア

ライセンス条文について詳しくは、ヤマハネットワーク機器サポート ページをご覧ください。

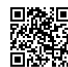

ヤマハネットワーク機器サポートページ http://jp.yamaha.com/products/network/support/

### ■ 略称について

本書ではそれぞれの製品について、以下のように略称で記載しています。

- ・ ヤマハ RTX830:本製品
- ・ 10BASE-T/100BASE-TX/1000BASE-T ケーブル:LAN ケーブル
- ・ Microsoft® Windows®:Windows
- Microsoft $^\circledR$  Windows $^\circledR$  7 : Windows 7
- ・ Microsoft® Windows® 8.1:Windows 8.1
- ・ Microsoft® Windows® 10:Windows 10

# <span id="page-9-0"></span>1.4 DOWNLOAD ボタンご使用時のソフトウェアライセンス契約に ついて

本製品の設定を変更することにより、DOWNLOAD ボタンを操作して、本製品の内蔵ファーム ウェアをリビジョンアップすることができます。

リビジョンアップを許可するように設定を変更する、および、DOWNLOAD ボタンを押してリビ ジョンアップを実行する、という操作は、ソフトウェアライセンス契約(以下「本契約書」)に同意 したとみなされます。ご使用になられる前に、必ず本契約書をお読みください。

本契約書の内容に同意していただけない場合には、DOWNLOAD ボタンの操作によるファームウェ アのリビジョンアップを許可する設定に変更しないでください。過失を含むいかなる場合であって も、ヤマハは、本ソフトウェアに起因するお客様側の損害について一切の責任を負いません。 DOWNLOAD ボタンの詳しい操作方法は、「取扱説明書」(Web サイト)の「DOWNLOAD ボ タンでリビジョンアップする」にてご確認ください。

本書はお使いになる方がなくさないように大切に保管してください。

## ■ ソフトウェアライセンス契約

本契約は、お客様とヤマハ株式会社(以下、ヤマハといいます)との間の契約であって、ヤマハ ネットワーク製品(以下「本製品」といいます)用ファームウェアおよびこれに関わるプログラ ム、印刷物、電子ファイル(以下「本ソフトウェア」といいます)をヤマハがお客様に提供する にあたっての条件を規定するものです。

「本ソフトウェア」は、「本製品」またはパーソナルコンピュータなどのデバイスで動作させる目 的においてのみ使用することができます。本契約は、ヤマハがお客様に提供した「本ソフトウェ ア」および本契約第1条第 (1) 項の定めに従ってお客様が作成した「本ソフトウェア」の複製物 に適用されます。

#### 1. 使用許諾

- (1) お客様は、「本ソフトウェア」をお客様が所有する「本製品」またはパーソナルコンピュータ などのデバイスにインストールして使用することができます。
- (2) お客様は、本契約に明示的に定められる場合を除き、「本ソフトウェア」を、再使用許諾、販 売、頒布、賃貸、リース、貸与もしくは譲渡し、特定もしくは不特定多数の者によるアクセ スが可能なウェブ・サイトもしくはサーバーなどにアップロードし、または、複製、翻訳、 翻案もしくは他のプログラム言語に書き換えてはなりません。お客様はまた、「本ソフトウェ ア」の全部または一部を修正、改変、逆アセンブル、逆コンパイル、その他リバース・エン ジニアリングなどしてはならず、また第三者にこのような行為をさせてはなりません。
- (3) お客様は、「本ソフトウェア」に含まれるヤマハの著作権表示を変更、除去、または削除して はなりません。
- (4) 本契約に明示的に定める場合を除き、ヤマハは、「本ソフトウェア」に関するヤマハの知的財 産権のいかなる権利もお客様に付与または許諾するものではありません。

#### 2. 所有権

「本ソフトウェア」は、著作権法その他の法律により保護され、ヤマハにより所有されています。 お客様は、ヤマハが、本契約に基づきまたはその他の手段により「本ソフトウェア」にかかる所 有権および知的財産権をお客様に譲渡するものではないことを、ここに同意するものとします。

#### 3. 輸出規制

お客様は、当該国のすべての適用可能な輸出管理法規や規則に従うものとし、また、かかる法規 や規則に違反して「本ソフトウェア」の全部または一部を、いかなる国へ直接もしくは間接に輸 出もしくは再輸出してはなりません。

#### 4. サポートおよびアップデート

ヤマハ、ヤマハの子会社、それらの販売代理店および販売店、並びに、その他「本ソフトウェア」の 取扱者および頒布者は、「本ソフトウェア」のメンテナンスおよびお客様による「本ソフトウェア」 の使用を支援することについて、いかなる責任も負うものではありません。また、本契約に基づき 「本ソフトウェア」に対してアップデート、バグの修正あるいはサポートを行う義務もありません。

#### 5. 責任の制限

- (1)「本ソフトウェア」は、『現状のまま(AS-IS)』の状態で使用許諾されます。ヤマハ、ヤマハの 子会社、それらの販売代理店および販売店、並びに、その他「本ソフトウェア」の取扱者お よび頒布者は、「本ソフトウェア」に関して、商品性および特定の目的への適合性の保証を含 め、いかなる保証も、明示たると黙示たるとを問わず一切しないものとします。
- (2) ヤマハ、ヤマハの子会社、それらの販売代理店および販売店、並びに、その他「本ソフト ウェア」の取扱者および頒布者は、「本ソフトウェア」の使用または使用不能から生ずるいか なる損害(逸失利益およびその他の派生的または付随的な損害を含むがこれらに限定されない )について、一切責任を負わないものとします。たとえ、ヤマハ、ヤマハの子会社、それらの 販売代理店および販売店、並びに、その他「本ソフトウェア」の取扱者および頒布者がかか る損害の可能性について知らされていた場合でも同様です。
- (3) ヤマハ、ヤマハの子会社、それらの販売代理店および販売店、並びに、その他「本ソフト ウェア」の取扱者および頒布者は、「本ソフトウェア」の使用に起因または関連してお客様と 第三者との間に生じるいかなる紛争についても、一切責任を負わないものとします。

#### 6. 有効期間

- (1) 本契約は、下記(2)または(3)により終了されるまで有効に存続します。
- (2) お客様は、「本製品」またはパーソナルコンピュータなどのデバイスにインストール済みのす べての「本ソフトウェア」を消去することにより、本契約を終了させることができます。
- (3) お客様が本契約のいずれかの条項に違反した場合、本契約は直ちに終了します。
- (4) お客様は、上記(3) による本契約の終了後直ちに、「本製品」またはパーソナルコンピュータ などのデバイスにインストール済みのすべての「本ソフトウェア」を消去するものとします。
- (5) 本契約のいかなる条項にかかわらず、本契約第2条から第6条の規定は本契約の終了後も効 力を有するものとします。

#### 7. 分離可能性

本契約のいかなる条項が無効となった場合でも、本契約のそれ以外の部分は効力を有するものと します。

#### 8. U.S. GOVERNMENT RESTRICTED RIGHTS NOTICE:

The Software is a "commercial item," as that term is defined at 48 C.F.R. 2.101 (Oct 1995), consisting of "commercial computer software" and "commercial computer software documentation," as such terms are used in 48 C.F.R. 12.212 (Sept 1995). Consistent with 48 C.F.R.

12.212 and 48 C.F.R. 227.7202-1 through 227.72024 (June 1995), all U.S. Government End Users shall acquire the Software with only those rights set forth herein.

#### 9. 一般条項

お客様は、本契約が本契約に規定されるすべての事項についての、お客様とヤマハとの間の完全 かつ唯一の合意の声明であり、口頭あるいは書面による、すべての提案、従前の契約またはその 他のお客様とヤマハとのあらゆるコミュニケーションに優先するものであることに同意するもの とします。本契約のいかなる修正も、ヤマハが正当に授権した代表者による署名がなければ効力 を有しないものとします。

#### 10. 準拠法

本契約は、日本国の法令に準拠し、これにもとづいて解釈されるものとします。

## <span id="page-10-0"></span>1.5 本製品のお客様サポートについて(サポート規定)

ヤマハ株式会社は、お客様が本製品を快適にご利用いただけますように、また本製品の性能、機 能を最大限に活用していただけますように、以下の内容、条件でサポートをご提供します。

#### 1. サポート方法

① FAQ、技術情報、設定例、ソリューション例などの Web 掲載

## RTX830 はじめにお読みください **11**

## 第1章 イントロダクション

- ② 電話でのご質問への回答
- ③ お問い合わせフォームからのご質問への回答
- ④ カタログ送付
- ⑤ 代理店・販売店からの回答 ご質問内容によっては代理店・販売店へご質問内容を案内し、代理店・販売店よりご回 答させていただく場合がありますのであらかじめご了承のほどお願い致します。

#### 2. サポート項目

- ① 製品仕様について
- ② お客様のご利用環境に適した弊社製品の選定について
- ③ 簡易なネットワーク構成での利用方法について
- ④ お客様作成の設定の確認、およびログの解析
- ⑤ 製品の修理について
- ⑥ 代理店または販売店のご紹介

#### 3. 免責事項・注意事項

- ① 回答内容につきましては正確性を欠くことのないように万全の配慮をもって行いますが、回 答内容の保証、および回答結果に起因して生じるあらゆる事項について弊社は一切の責任を 負うことはできません。 また、サポートの結果または製品をご利用いただいたことによって生じたデータの消失や動 作不良などによって発生した経済的損失、その対応のために費やされた時間的・経済的損失、 直接的か間接的かを問わず逸失利益などを含む損失およびそれらに付随的な損失などのあら ゆる損失について弊社は一切の責任を負うことはできません。 なお、これらの責任に関しては弊社が事前にその可能性を知らされていた場合でも同様です。 ただし、契約および法律でその履行義務を定めた内容は、その定めるところを遵守するもの と致します。 ② ファームウェアの修正は弊社が修正を必要と認めたものについて生産終了後 2 年間行
- います。
- ③ 質問受付対応、修理対応は生産終了後 5 年間行います。
- ④ 実ネットワーク環境での動作保証、性能保証は行っておりません。
- ⑤ 期日・時間指定のサポート、および海外での使用、日本語以外でのサポートは行ってい ません。
- ⑥ お問い合わせの回答を行うにあたって、必要な情報のご提供をお願いする場合がありま す。情報のご提供がない場合は適切なサポートができない場合があります。
- ⑦ 再現性がない、および特殊な環境でしか起きないなどの事象に関しては、解決のための 時間がかかったり適切なサポートが行えない場合があります。
- ⑧ オンサイト保守・定期保守などは代理店にて有料で行います。詳細な内容は代理店にご 確認をお願い致します。
- ⑨ 他社サービス、他社製品、および他社製品との相互接続に関してのサポートは弊社 Web 上に掲載している範囲に限定されます。
- ⑩ やむを得ない事由により本製品の返品・交換が生じた場合は、ご購入店経由となりま す。なお、返品・交換に際しましてはご購入店、ご購入金額を証明する証憑が必要とな ります。
- ⑪ 製品の修理は代理店・販売店経由で受付けさせていただきます。弊社への直接持ち込み はできません。また、着払いでの修理品受付は致しておりません。発送は弊社指定の通 常宅配便(国内発送のみ)にて行わせていただきます。修理完了予定期間は変更になる 場合がありますのでご了承のほどお願い致します。なお、保証期間中の無料修理(無料 例外事項)などの詳細規定は保証書に記載しております。
- ⑫ 上記サポート規定は予告なく変更されることがあります。

# <span id="page-12-0"></span>第 2 章 各部の名称と機能

## 本章では、本製品各部の名称と機能を説明します。

## <span id="page-12-1"></span>2.1 本製品各部の名称と機能

- ・ 本製品の前面には、CONSOLE ポートや LAN ポート、WAN ポート、microSD スロット、USB ポートが配置されています。
- ・ 本製品の背面には、POWER スイッチや電源インレットが配置されています。
- ・ 本製品のラベルは底面に貼付されています。 製造番号と MAC アドレスが記載されています。問題が発生したときに弊社のサポート窓口にご 連絡いただく場合や、ネットワーク設定を行うときに参照してください。

## <span id="page-12-2"></span>2.1.1 前面

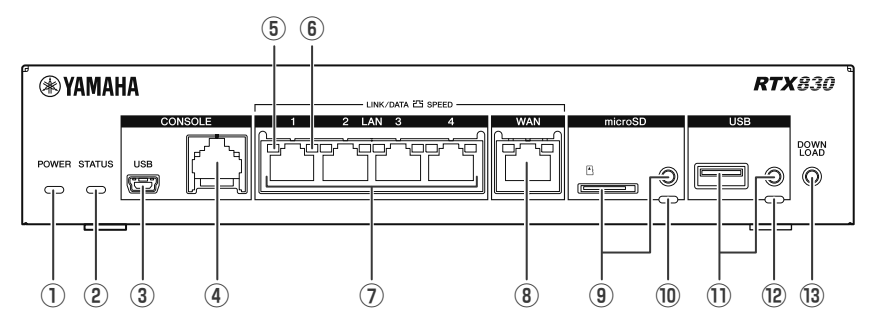

## ① POWER ランプ

本製品の電源の状態を示します。

- ・ 消灯:電源が切れている、またはスタ ンバイ状態です。
- ・ 緑点灯:動作中です。
- ・ 緑点滅:POWER スイッチを ON にし た直後の起動中、または POWER ス イッチを STANDBY にした直後の シャットダウン中です。

## ② STATUS ランプ

回線のバックアップの状態を示します。

- ・ 消灯:メイン回線が通信可能な状態で す。
- ・ 橙点灯:メイン回線が通信不可能な状 態です。

## ③ miniUSB CONSOLE ポート

設定用の miniUSB ポートです。 パソコンの USB ポートと USB ケーブル で接続します。 USB Type A コネクターと mini USB Type B(5 ピン)コネクターの USB ケーブルをご使用ください。

## ④ RJ-45 CONSOLE ポート

設定用の RJ-45 ポートです。 パソコンの RS-232C 端子 (COM ポート) と、RJ-45/DB-9 コン ソールケーブルで接続します。

### ⑤ LINK/DATA ランプ

LAN ポート /WAN ポートの状態を示しま す。

- ・ 消灯:LAN、WAN が使用不可能な状 熊です(リンク喪失)。
- ・ 緑点灯:LAN、WAN が使用可能な状 熊です(リンク確立)。
- ・ 緑点滅:LAN、WAN にデータが流れ ています(データ転送中)。

## ⑥ SPEED ランプ

LAN ポート /WAN ポートの接続速度を示 します。

- ・ 消灯:未接続、または 10BASE-T/ 100BASE-TX で接続しています。
- ・ 緑点灯:1000BASE-T で接続してい ます。

## ⑦ LAN ポート

10BASE-T、100BASE-TX、 1000BASE-T ポートです。 4 ポートスイッチングハブです。 パソコンの LAN ポートまたはハブのポー トと LAN ケーブルで接続します。

## ⑧ WAN ポート

10BASE-T、100BASE-TX、 1000BASE-T ポートです。 ケーブルモデムや ADSL モデム、ONU と LAN ケーブルで接続します。

## ⑨ microSD スロットとボタン

microSD カードを挿入するスロットと、 microSD カードの使用を終了させるボタ ンです。

microSD カードを挿入するときは、本体 正面から microSD カードを挿入してくだ さい。斜めに挿入すると抜けなくなる場合 があります。ご注意ください。

microSD カードを取り出すときは、 microSD ランプを消灯させてから取り出 してください。microSD ボタンを 2 秒以 上押し続けると microSD ランプは消灯し ます。

## ⑩ microSD ランプ

microSD カードの接続、使用状態を示し ます。

- ・ 消灯:microSD カードがスロットに挿 入されていません。または、microSD カードを取り外すことができる状態で す。
- ・ 緑点灯:microSD カードが挿入されて います。
- ・ 緑点滅:microSD カードにアクセスし ています。

### ⑪ USB ポートとボタン

USB メモリや 3G/LTE 携帯電話通信網 に対応した USB 接続型データ通信端末を 接続するポートです。

USB デバイスを取り外すときは、USB ボタンを 2 秒以上押し続けて、USB ラン プが消灯してから取り外してください。

## ⑫ USB ランプ

- USB デバイスの接続、使用状態を示しま す。
- ・ 消灯:USB デバイスがポートに接続さ れていません。または、USB デバイス を取り外すことができる状態です。
- ・ 緑点灯:USB デバイスが接続されてい ます。
- ・ 緑点滅:USB デバイスにアクセスし ています。

#### ⑬ DOWNLOAD ボタン

このボタンを3秒以上押すことで、 ファームウェアのリビジョンアップを行い ます。 初期設定では、この機能は無効になってい ます。

## <span id="page-14-0"></span>2.1.2 背面

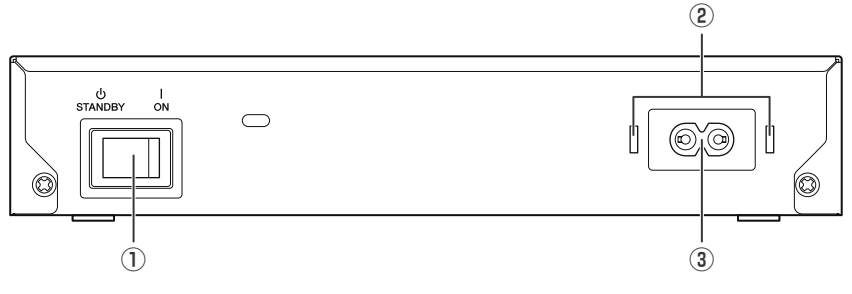

- ① POWER スイッチ
	- 本製品を ON/STANDBY にします。 ・ ON:本製品を起動するときは、電源 コードを本製品に接続してから、 POWER スイッチを ON にします。
	- ・ STANDBY:本製品の使用を中止する ときには、POWER スイッチを STANDBY にします。本製品がログ ファイルの保存などの終了処理を行っ た後に、自動的に本製品は STANDBY 状態になります。
- ② 電源コード抜け防止金具取り付け穴 付属の電源コード抜け防止金具(コの字 型)を取り付けます。取り付け方は[「機器](#page-17-2) [の接続](#page-17-2)」[の「3.3.3 電源コードの接続」](#page-19-2) (20ページ) を参照してください。
- ③ 電源インレット(2 極コネクター、 C8 タイプ) 付属の電源コードを接続します。

<span id="page-14-1"></span>2.1.3 底面

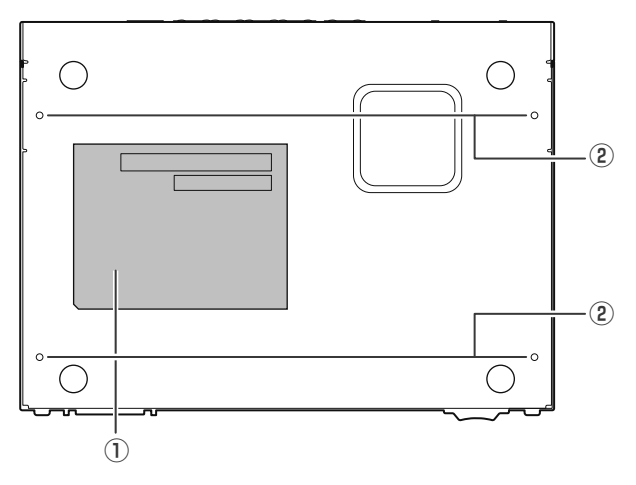

- ① 底面ラベル 本製品の製造番号と MAC アドレスが記載 されています。 詳しくは[、「2.1.4 底面ラベル」\(16 ペー](#page-15-0) [ジ\)](#page-15-0)を参照してください。
- ② ウォールマウントキット取り付け穴 弊社別売ウォールマウントキット YWK-1200D を取り付ける際に使用します。 取り付け方は「RTX830 取扱説明書」 (Web サイト)をご覧ください。

## 第 2 章 各部の名称と機能

<span id="page-15-0"></span>2.1.4 底面ラベル

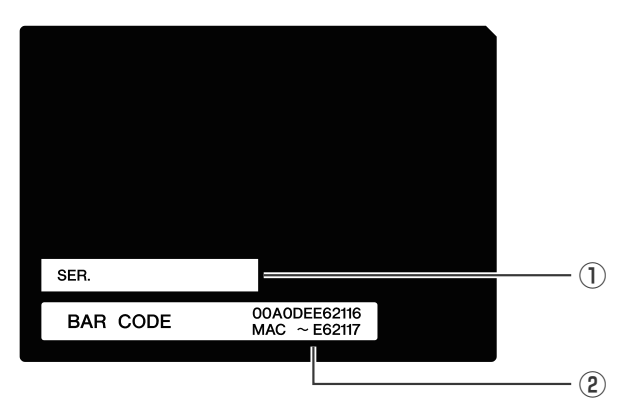

① 製造番号

製品を管理/区分するための製造番号が記 載されています。

## ② MAC アドレス

LAN、WAN それぞれに付与されている MAC アドレスが記載されています。 例えばこの図では、以下の MAC アドレス が設定されています。

- ・ LAN 側 MAC アドレス: 「00:A0:DE:E6:21:16」
- ・ WAN 側 MAC アドレス: 「00:A0:DE:E6:21:17」

# <span id="page-16-0"></span>第3章 設置する

## 本章では、設置作業を説明します。

## <span id="page-16-1"></span>3.1 設置作業を行う場合の注意

本製品の設置場所を選択するときの注意点は、以下のとおりです。

- ・ 周囲の温度、湿度が動作条件範囲内であること。動作条件について[は「5.1 ハードウェア仕様」](#page-21-2) [\(22 ページ\)](#page-21-2)を参照してください。
- ・ 本製品の保守やメンテナンスが容易に行える場所であること。
- ・ 水平置きに設置する場合は、デスクなどの水平な場所であること。
- ・ 本製品を他の機器と重ねないこと。
- ・ 本製品を設置するときは[、「1.1 安全上のご注意」\(5 ページ\)](#page-4-2)の注意事項を必ず守ってくださ  $\mathcal{L}$

## <span id="page-16-2"></span>3.2 本製品を設置する

#### ■ 水平置きに設置する場合

デスクなどの水平な場所に設置します。

## ■ 19 インチラックに設置する場合

弊社別売のラックマウントキット YMO-RACK1U を使用して設置します。取り付け方法や注意 事項など、詳細については「RTX830 取扱説明書」をご覧ください。

#### ■ 壁に掛けて設置する場合

弊社別売のウォールマウントキット YWK-1200D を使用して設置します。取り付け方法や注意 事項など、詳細については「RTX830 取扱説明書」をご覧ください。

# 注意

YWK-1200D を使用する場合、マウントキット**付属のネジ(黒色小 M3x4)金属筐体 用**を使用してください。

YWK-1200D の**取り付け穴は "C"** を使用してください。

#### 第 3 章 設置する

## <span id="page-17-0"></span>3.3 機器の接続

<span id="page-17-2"></span>本製品を起動する前に必要な準備について説明します。 以下を参考にして、作業を行ってください。電源コードの接続は、すべての接続が終わってから 行ってください。

#### <span id="page-17-1"></span>3.3.1 必要なケーブル、端末の準備

本製品を使用するために必要なケーブルを用意します。 LAN ケーブル、RJ-45/DB-9 コンソールケーブル、USB ケーブルは付属していません。別途用 意してください。

#### ■ LAN ケーブルの進備

- ・ 本製品は LAN ポートのストレート/クロス自動判別機能を搭載していますので、ストレート ケーブル、クロスケーブルのどちらでも使用できます。
- ・ 1000BASE-T でご使用になる場合は、エンハンスドカテゴリー 5(CAT5e)以上の LAN ケーブルを使用してください。

# 注意

LAN ポートと RJ-45 CONSOLE ポートのコネクター形状は、同じ 8 ピンコネクター です。

これらを間違えて接続すると、ハードウェアの破壊や故障につながります。 十分に確認してから接続してください。

#### ■ コンソールケーブルと端末の準備

- ・ 本製品の CONSOLE ポートに接続した端末から本製品の設定を行う場合には、USB ケーブル または RJ-45/DB-9 コンソールケーブルを用意してください。
- ・ miniUSB CONSOLE ポートを使用する場合は、あらかじめ USB シリアルドライバーのイン ストールが必要です。「■ USB シリアルドライバーのインストール」(19 ページ) を参照し てください。
- ・ miniUSB CONSOLE ポートに接続する USB ケーブルは、USB Type A コネクターと mini USB Type B (5 ピン)コネクターの USB ケーブルをご使用ください。

パソコンには、パソコンのシリアル(COM)ポートを制御するターミナルソフトウェアが必要で す。ターミナルソフトウェアのパラメーターを、以下のように設定します。

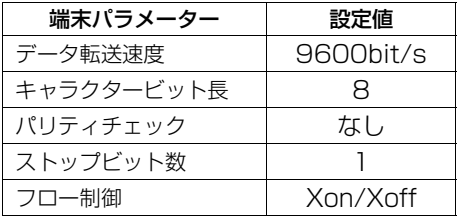

・ 本製品の mini USB CONSOLE ポートと RJ-45 CONSOLE ポートのデータ転送速度の初期 値は 9600bit/s です。 CONSOLE ポートのデータ転送速度の設定を変更した場合、パソコンのターミナルソフトウェ アのデータ転送速度も変更する必要があります。

- ・ RJ-45 CONSOLE ポートと mini USB CONSOLE ポートの両方をパソコンに接続している 場合は、mini USB CONSOLE ポートを使用しているターミナルソフトウェアのみで設定が可 能になります。
- ・ 本製品からの出力メッセージは両方の CONSOLE ポートへ出力されますので、どちらのポー トを使用しているターミナルソフトウェアでも確認が可能です。

### <span id="page-18-0"></span>■ USB シリアルドライバーのインストール

ヤマハネットワーク機器 USB シリアルドライバー対応 OS Windows7(32 bit / 64 bit) Windows8.1(32 bit / 64 bit) Windows 10 (32 bit / 64 bit)

ヤマハネットワーク機器 USB シリアルドライバーインストールガイド、およびインストーラーを 下記サイトからダウンロードしてください。

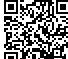

黒緑隅 ユーティリティダウンロード http://jp.yamaha.com/products/network/downloads/utility/

USB シリアルドライバーのインストール手順については、「ヤマハネットワーク機器 USB シリ アルドライバーインストールガイド」をご覧ください。

#### 第 3 章 設置する

## <span id="page-19-0"></span>3.3.2 USB 接続型データ通信端末の接続

USB 接続型のデータ通信端末をご使用する場合には、本製品の USB ポートに接続します。 動作確認済みの USB 接続型データ通信端末は以下の URL をご覧ください。

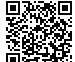

モバイルインターネット接続機能

http://www.rtpro.yamaha.co.jp/RT/docs/mobile-internet/index.html

<span id="page-19-2"></span>USB 接続型データ通信端末は本製品の USB ポートに直接挿入してご使用ください。 USB 延長ケーブルを介して接続した場合は、正常に動作しないことがあります。

#### <span id="page-19-1"></span>3.3.3 電源コードの接続

- 1. 本製品の POWER スイッチを STANDBY にします。
- 2. 付属の電源コード抜け防止金具を取り付けます。
	- ・ 電源コードの不意の脱落を防止するために、付属の電源コード抜け防止金具 (以下のイラストでは「付属の金具」)を電源コード抜け防止金具取り付け穴 (以下のイラストでは「本体の穴」)に取り付けて電源コードを固定することを 推奨します。
	- ・ 付属の電源コード抜け防止金具は、付属の電源コード専用です。
	- ・ 付属の電源コード以外では、コードが破損したり十分な固定ができない可能性 があります。
- 3. 付属の電源コードを電源インレットに接続します。

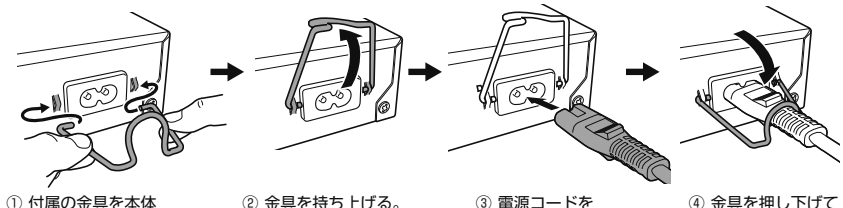

① 付属の金具を本体 の穴に差し込む。

② 金具を持ち上げる。

接続する。

④ 金具を押し下げて 固定する。

- 4. 電源プラグを電源コンセントに差し込みます。
- 5. 本製品の POWER スイッチを ON にします。 POWER ランプが点灯します。

# <span id="page-20-0"></span>第 4 章 Web GUI へログインする

## 本章では、Web GUI へのログイン方法を説明します。

# <span id="page-20-1"></span>4.1 「Web GUI」について

本製品は Web GUI を搭載しており、パソコンの Web ブラウザーを使ってインターネット接続に 必要な基本設定を行うことができます。 また、設定だけでなく管理に便利な画面も搭載しています。

Web GUI へログインするには、本製品に接続するためのパソコンと Web ブラウザーが必要で す。

なお、工場出荷状態ではユーザー名とパスワードは設定されていません。

使用可能な Web ブラウザーについては、下記の URL をご覧ください。

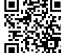

ヤマハネットワーク製品 Web GUI の Web ブラウザー対応状況 http://www.rtpro.yamaha.co.jp/RT/FAQ/gui/browser.html

## <span id="page-20-2"></span>4.2 「Web GUI」を開く

工場出荷状態 で Web GUI へログインするには、以下の手順で操作します。

- 1. 本製品の LAN ポートとパソコンを LAN ケーブルで接続する。
- 2. パソコンで Web ブラウザーを起動する。
- 3. アドレスバーに「http://192.168.100.1/」と半角英数字で入力して、Enter キーを押 す。

ユーザー名とパスワードを入力する画面が表示されます。

4. 「ユーザー名」、「パスワード」は空欄のまま、「OK」ボタンをクリックする。 Web GUIの「ダッシュボード」タブが表示されます。

- ・ Apple Safari からログインする場合は、「ユーザー名」に「anonymous」と半角英字で入力 し「パスワード」は空欄のまま、「OK」ボタンをクリックしてください。
- ・ 工場出荷状態からの初回ログイン時は「データ蓄積の設定」ダイアログが表示されますので 「OK」ボタンをクリックしてください。
- ・ Web GUI の使用方法の詳細については「Web GUI マニュアル」(Web サイト)をご覧くださ い。
- ・ 本製品は Web GUI による設定だけでなく、コマンドコンソール画面で直接コマンドを入力し て設定することもできます。

# <span id="page-21-0"></span>第5章 付録

## 本章では、本書を読むときに参考になる補足情報を説明します。

# <span id="page-21-1"></span>5.1 ハードウェア仕様

<span id="page-21-2"></span>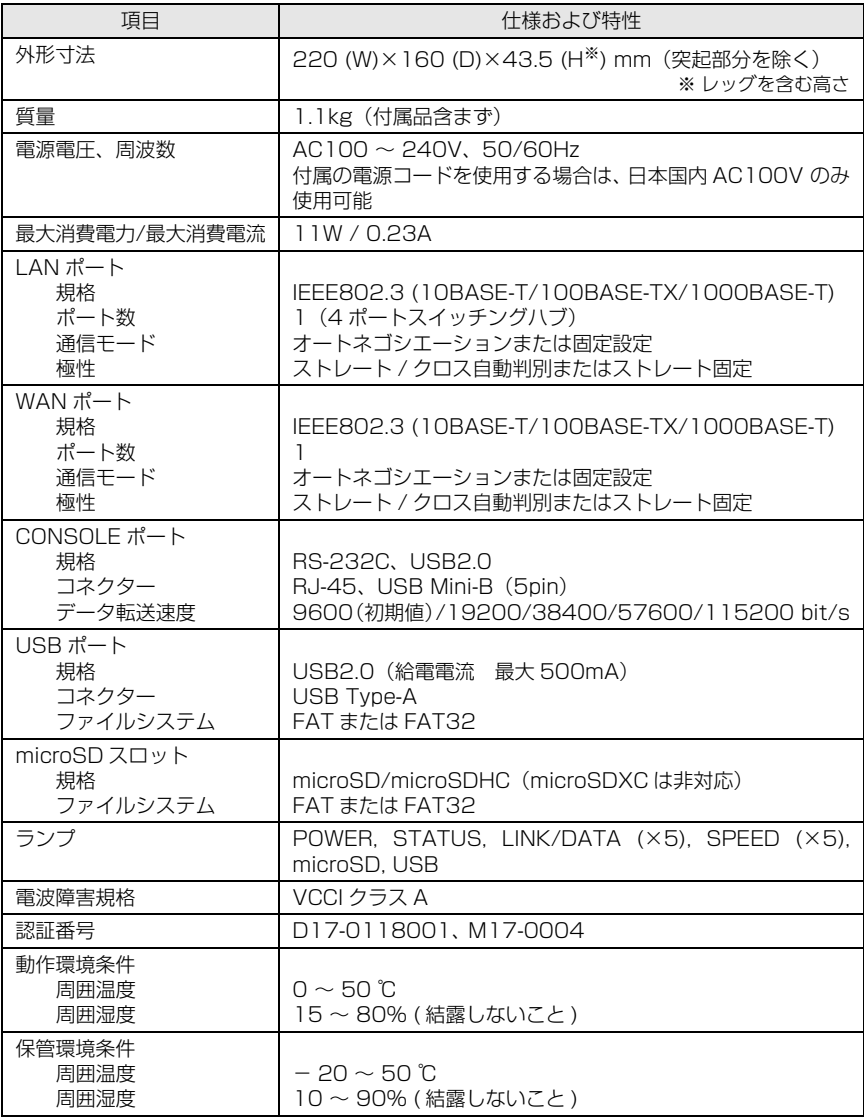

## <span id="page-22-0"></span>5.2 サポート窓口のご案内

<span id="page-22-2"></span>本製品に関する技術的なご質問やお問い合わせは、下記へご連絡ください。

#### **ヤマハルーターお客様ご相談センター**

TEL:03-5651-1330 FAX:053-460-3489

#### **ご相談時間**

9:00 ~ 12:00、13:00 ~ 17:00(土・日・祝日、弊社定休日、年末年始は休業 とさせていただきます)

#### **お問い合わせページ**

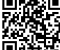

ヤマハネットワーク機器サポートページ http://jp.yamaha.com/products/network/support/

## <span id="page-22-1"></span>5.3 本製品の保守サービスについて

- ・ 本製品を修理などの理由により輸送される場合は、お客様の責任において、必ず本製品の設定 を別の環境に保存してください。
- ・ 修理や検査を依頼された場合、設定を工場出荷時の状態にさせていただきます。 あらかじめご了承ください。

### ■ 保証書について

保証書は本書の裏表紙に印刷されております。お買い上げ年月日、販売店などが確認できるレ シートなどと一緒に保管してください。 万一紛失なさいますと、保証期間中であっても有料となります。

#### ■ 保証期間

保証書をご覧ください。

#### ■ 保証期間中の修理

保証期間中に万一故障した場合には、ご購入の販売店またはヤマハルーターお客様ご相談セン ターまでご連絡のうえ、製品をご送付ください。その場合必ず保証書と、お買い上げ年月日、販 売店などが確認できるレシートなども一緒に同封してください。

#### ■ 保証期間後の修理

保証期間終了後の修理は有料となりますが、引き続き責任をもって対応させていただきます。 ご購入の販売店またはヤマハルーターお客様ご相談センターまでご連絡ください。 ただし、修理対応期間は生産終了後 5 年間です。

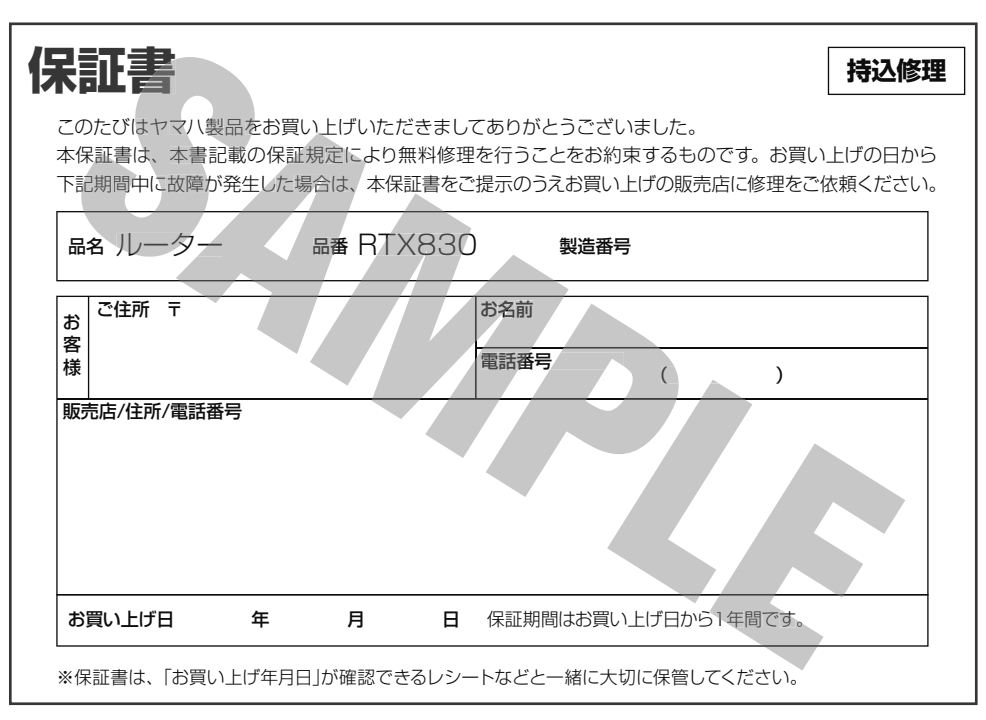

ヤマハ株式会社

〒430-8650 静岡県浜松市中区中沢町10-1 TEL 03-5651-1330

ヤマハルーターお客様ご相談センター

#### **保証規定**

- 1. 保証期間内に正常な使用状態(取扱説明書、本体貼付ラベルなどの注意書に従った使用状態)で故障した場合には、 無料修理をさせていただきます。
- 2. 保証期間内に故障して無料修理をお受けになる場合は、本製品と本保証書をご持参ご提示のうえ、お買い上げの販売店に ご依頼ください。
- 3. ご贈答品、ご転居後の修理についてお買い上げ販売店にご依頼できない場合には、 本書に記載されているヤマハサポート窓口にお問い合わせください。
- 4. 保証期間内でも次の場合は有料となります。
	- (1)本保証書のご提示がない場合。
	- (2) 本保証書に、お買い上げの年月日、お客様、お買い上げの販売店の記入がない場合、および本保証書の字句を書き 替えられた場合。
	- (3) 使用上の誤り、他の機器から受けた障害または不当な修理や改造による故障および損傷。
	- (4) お買い上げ後の移動、輸送、落下などによる故障および損傷。
	- (5) 火災、地震、風水害、落雷、その他の天災地変、公害、鼠害、塩害、異常電圧などによる故障および損傷。
	- (6) お客様のご要望により出張修理を行う場合の出張料金。
- 5. 本保証書は日本国内においてのみ有効です。 This warranty is valid only in Japan.
- 6. 本保証書は再発行致しませんので大切に保管してください。
- ※ 本保証書は本保証書に示した期間、条件のもとにおいて無料修理をお約束するものです。したがって本保証書によって お客様の法律上の権利を規制するものではありませんので、保証期間経過後の修理などについてご不明の場合は、 お買い上げの販売店、または取扱説明書に記載されておりますサポート窓口までお問い合わせください。
- ※ お客様にご記入いただいた個人情報は、保証期間内の無料修理対応およびその後の安全点検活動のために利用させて いただく場合がございますのでご了承ください。

Manual Development Group © 2017 Yamaha Corporation 2017年7月 発行 HS-A0